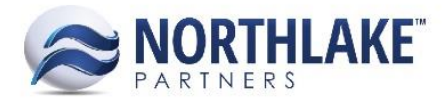

# **2017.07.24 RELEASE NOTES**

# **CONTENTS**

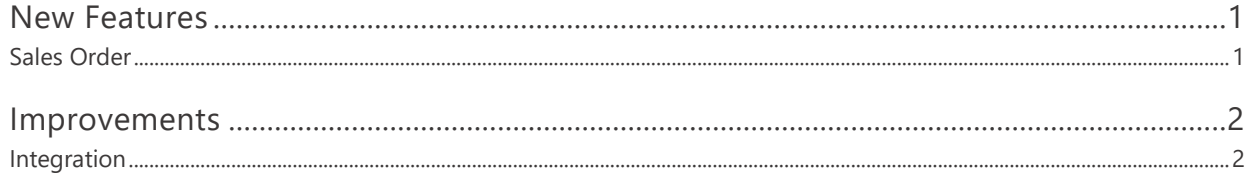

# <span id="page-0-0"></span>**New Features**

## <span id="page-0-1"></span>**SALES ORDER**

#### **NS-2000 Added the Ability to Void Posted AR Cash Receipts and Invoices**

This new feature allows users to void posted AR cash receipts and invoices. A new toolbar icon 'Void' was added to the Customer History Inquiry. When a line item is selected and the toolbar icon is clicked, 'Void Transaction' record view is opened. On this record view users can void the transaction by clicking 'Void'. Voiding unapplies all applications and the customer balance is updated accordingly. The Customer History Inquiry can be access from the Customer Balance list view (Sales Order > Customer Balance > View).

#### **NS-2006 Added the Application History Inquiry to Customer Sales**

A new toolbar icon 'View Applications' was added to Customer Sales records. Clicking this toolbar icon opens an AR Application Inquiry, which displays the transaction's payment applications. The inquiry page also allows to unapply payment applications.

#### **NS-2176 Created a Customer History Inquiry**

A new Customer History Inquiry was added. This inquiry can be opened from the Customer Balances list view (Sales Order > Customer Balances) by clicking 'View'. By default, the inquiry displays all open, posted and voided transactions from the beginning of the year. Posted transactions can also be voided from the inquiry.

#### **NS-2183 Added Properties Tab to the AR Transaction Record View**

A new 'Properties' tab was added to the Customer and Employee Sales Transaction Records. The tab displays the following fields:

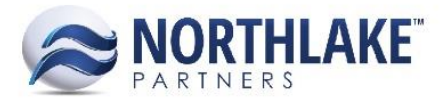

- Payment Terms
- Due Date
- Discount Date
- GL Date
- Sold to ID
- Currency
- Created By
- Created Date
- Last Updated By
- Last Updated Date

#### **NS-2184 Added Due Date and Discount Date to Application Pages**

Due Date and Discount Date columns were added to AR Cash Receipt and Apply Document Record Views. The Available Terms Discount Amount column was also updated as part of this work item. AR Cash Receipt records display 0 as the Available Terms Discount Amount, if the Discount Date is less than the Cash Receipt Date. Apply Document records display 0 as the Available Terms Discount Amount, if the Discount Date is less than the current date.

## <span id="page-1-0"></span>**Improvements**

## <span id="page-1-1"></span>**INTEGRATION**

#### **NS-2226 Updated the GP Invoice Integration**

Previously, the GP Invoice Integration took only into account exchange rates with Rate Calculation Method 'Multiply'. The integration was updated to handle exchange rates that are set to 'Multiply' and 'Divide'.